# Event Display with HSF/Phoenix

Sakib Rahman University of Manitoba February 23, 2023

# Phoenix Event Display (https://github.com/HSF/phoenix)

Experiment independent web-based event display for High Energy Physics developed and maintained by HEP software foundation.

- Allows loading detector geometry in root or json format.
- Allows loading hit collections or edm4hep objects in json format.
- Web-based playground interface available. But we can also create our own instance.

Experiments supported by phoenix:

ATLAS, LHCb, CMS, FASER, etc.

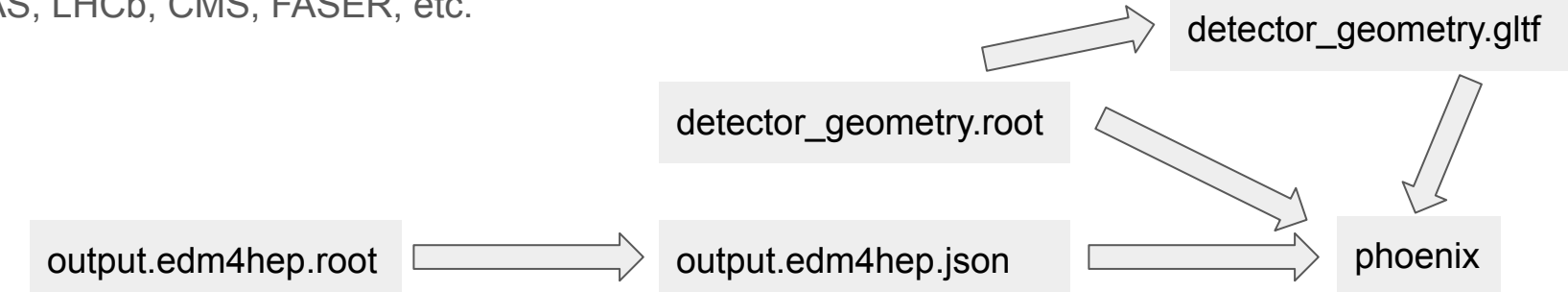

### **Run Test Sim**

**Build epic and export desired geometry**

```
./eic-shell
git clone https://github.com/eic/epic
cd epic
cmake -DCMAKE_INSTALL_PREFIX=install -S . -B build
cmake -build build -j 8
cmake -install build
source install/setup.sh
dd web display -export epic tracking only.xml
```
This will create a geometry file called **detector\_geometry.root** 

#### **Run test sim**

ddsim --compactFile epic\_tracking\_only.xml -G --gun.particle 'pi-' --gun.momentumMin '1\*GeV' --gun.momentumMax '20\*GeV' --gun.distribution 'uniform' -N 2000 --outputFile sim\_output.edm4hep.root

# Convert to json format

**Converting to JSON format**

Requires edm4hep>=0.7.2. Currently eic-shell container is at 0.7.0 due to conflicts with root macros. There is a tagged container for testing at this point.

singularity pull docker://eicweb/jug\_xl:unstable-mr-290-461

singularity run -B <folder containing rootfile> jug xl unstable-mr-290-461.sif

edm4hep2json <folder containing rootfile>/sim output.edm4hep.root -l VertexBarrelHits -n 100 -o sim output.edm4hep.json

#### Web Interface

Currently hosted on google cloud platforms here : [https://phoenix4eic.uc.r.appspot.com/](https://phoenix4eic.uc.r.appspot.com/#/playground)

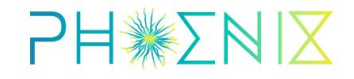

Application for visualizing High Energy Physics data.

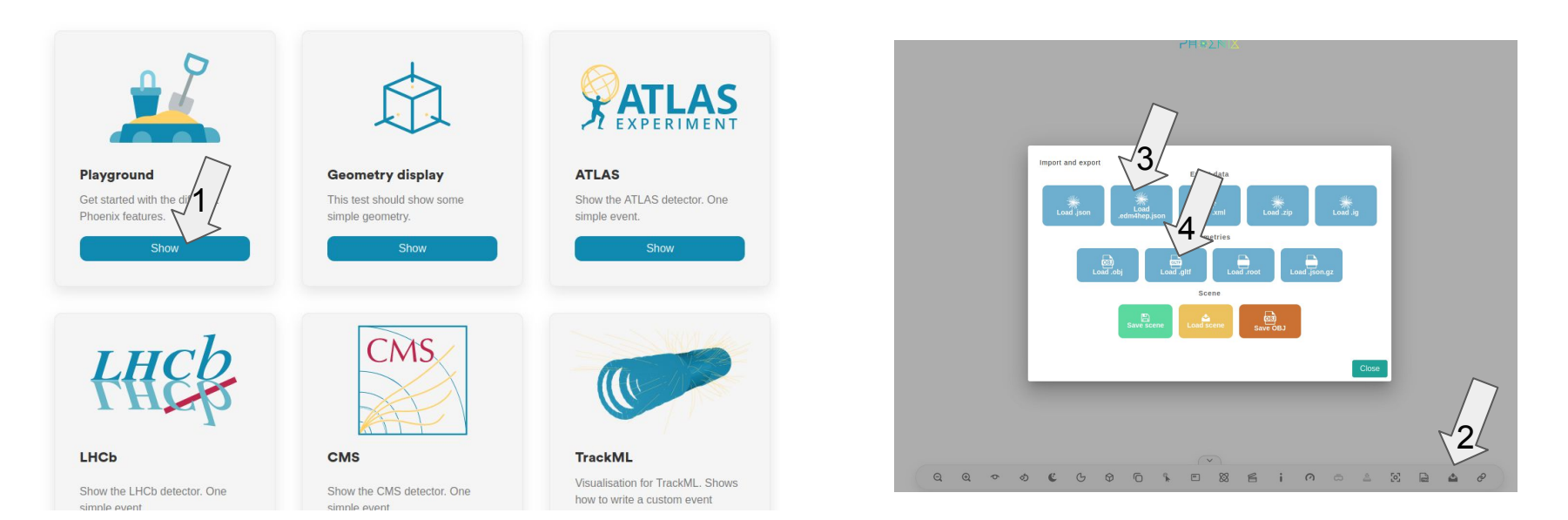

# Example Visualizations **PH ※2NIX PH\*ZNIX**  $\alpha$

**Central Tracker Hits Central Tracker Hits** DRICH Hits

#### You can also save scene with event data to view later

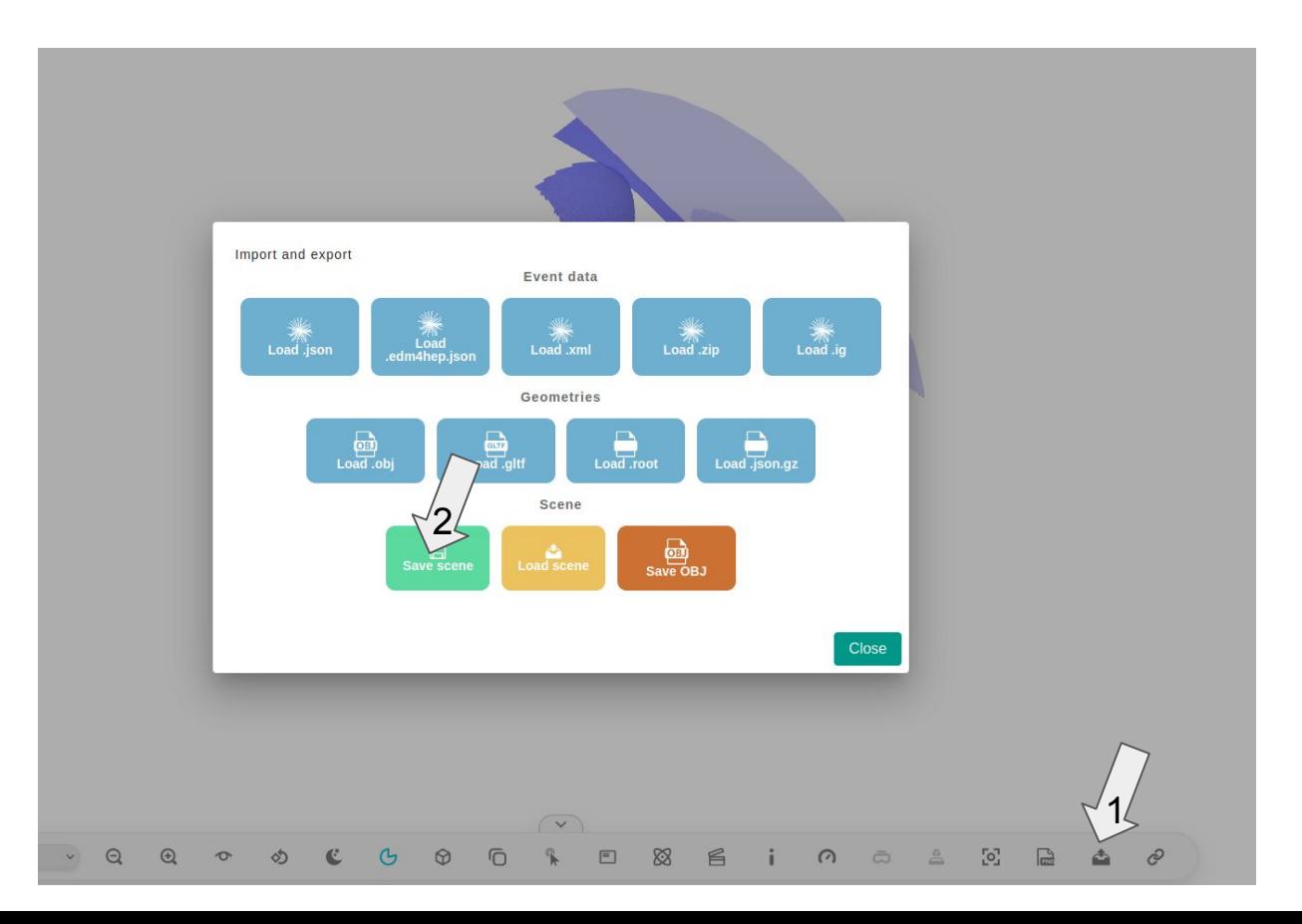

# Setting up phoenix locally

**Building phoenix (Tested with Ubuntu 22.04 LTS)**

#### $\bullet\bullet\bullet$

```
curl -fsSL https://deb.nodesource.com/setup_lts.x | sudo -E bash -
```

```
sudo apt-get install -y nodejs
```

```
curl -sL https://dl.yarnpkg.com/debian/pubkey.gpg | gpg --dearmor | sudo tee /usr/share/keyrings
/yarnkey.gpg >/dev/null
```

```
git clone https://github.com/hsf/phoenix
```
cd phoenix

yarn install

yarn start

Open a browser and go to <http://localhost:4200>

Upload the detector geometry in root or json format and the edm4hep json file to phoenix playground

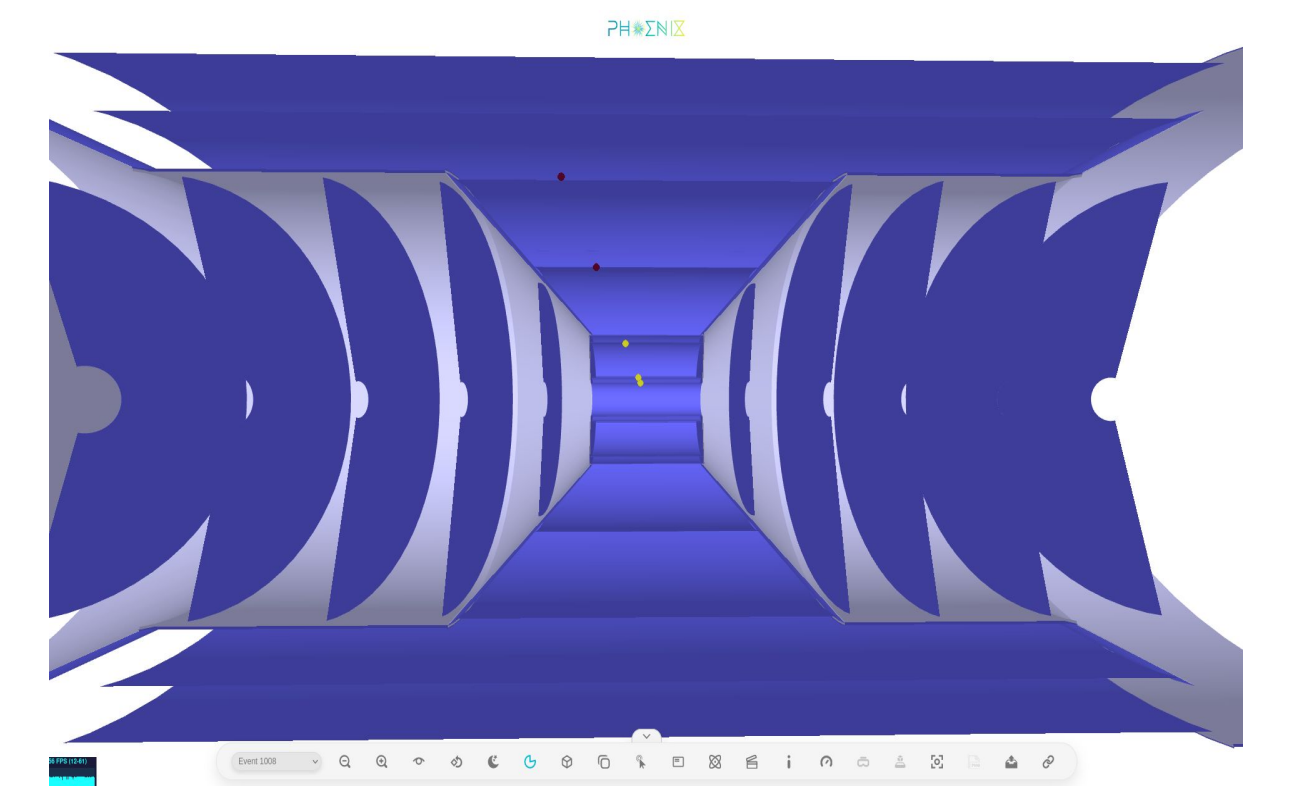

# To Do

- Create default geometry views so that only the event json file is needed to be provided by the user
- Incorporating track projections (A RK propagator is provided with phoenix. Need to provide magnetic field info.)
- This is a 0.0 iteration. Plan to slowly integrate user friendly features customized to ePIC. Looking at examples from other projects built on phoenix like ATLAS (shown below).

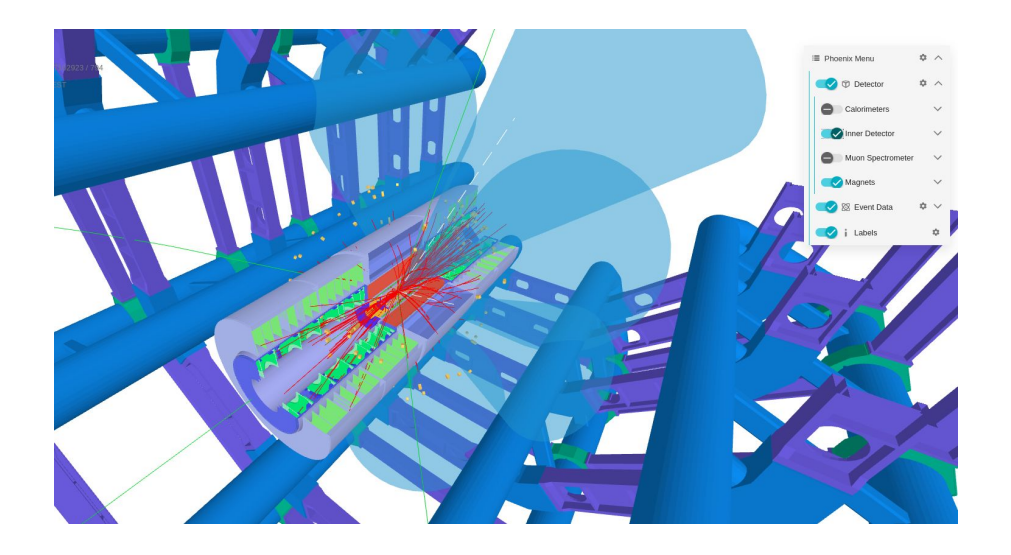

# More information

[https://indico.cern.ch/event/916410/contributions/3852667/attachments/2051044/3](https://indico.cern.ch/event/916410/contributions/3852667/attachments/2051044/3437881/Phoenix_HSF_04062020.pdf) [437881/Phoenix\\_HSF\\_04062020.pdf](https://indico.cern.ch/event/916410/contributions/3852667/attachments/2051044/3437881/Phoenix_HSF_04062020.pdf)

https://indico.cern.ch/event/941278/contributions/4084836/attachments/2149508/3 623867/Phoenix%20WLCGHSF%202020.pdf